### **Supplier Company Profile**

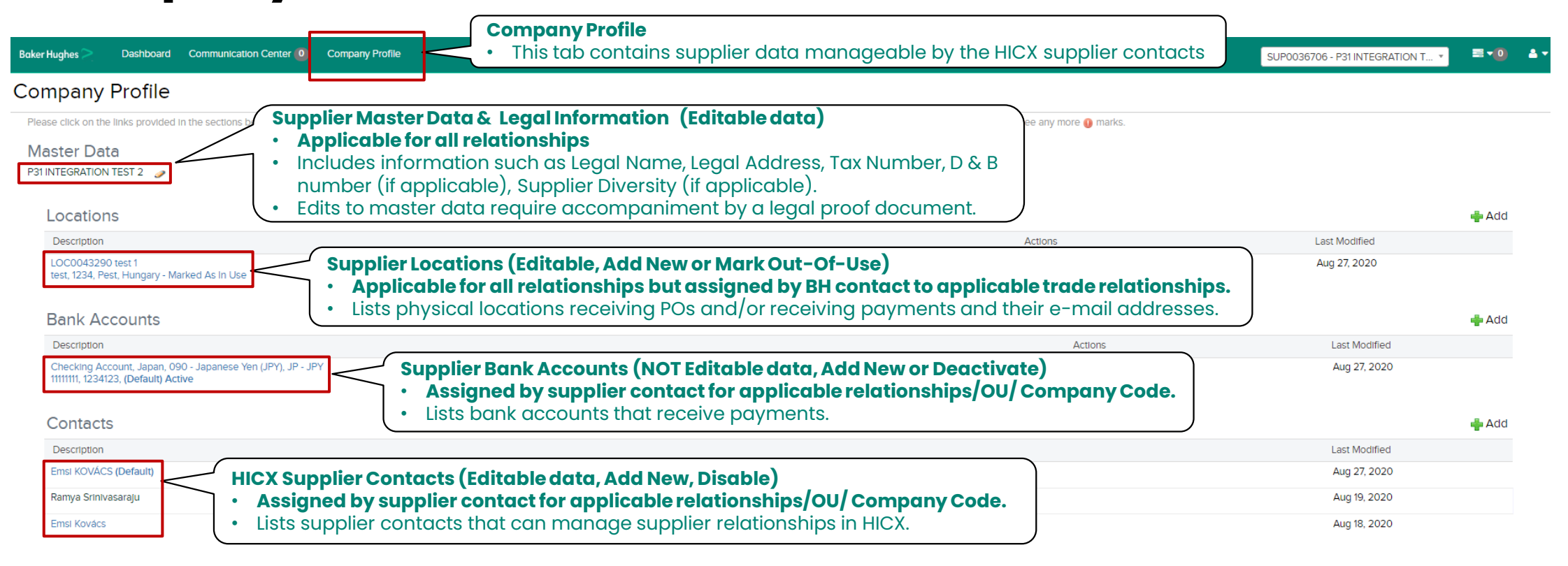

#### Initiatives

**Note:**

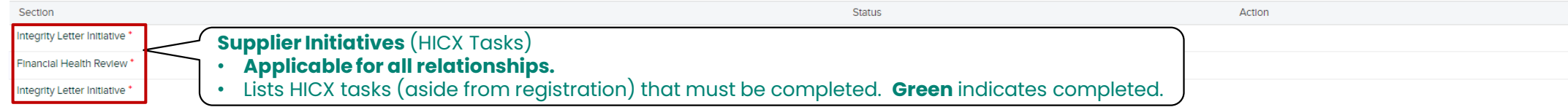

There is no reason to be concerned if you see the same address or bank account listed multiple times.

• In most cases, this is because of the different ERPs that are using the location or bank account.

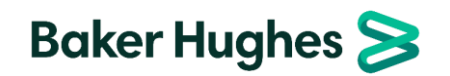

# **Managing Location Data (View/ Edit)**

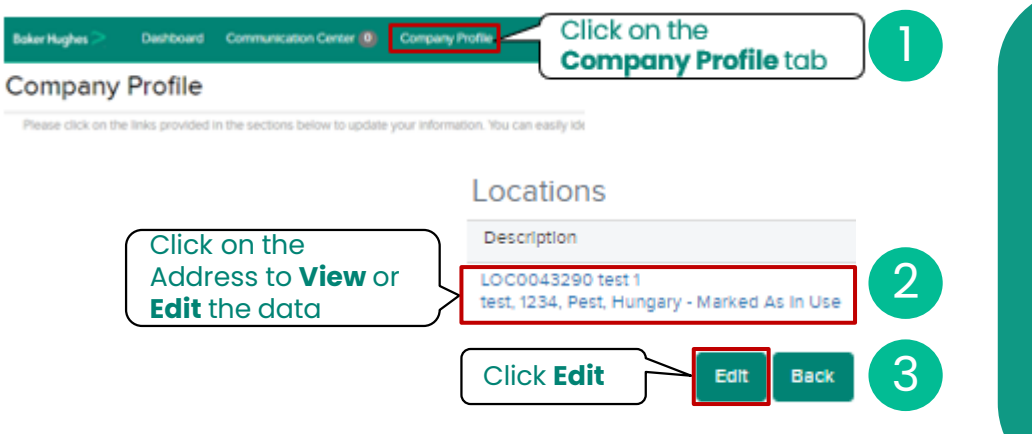

### **Notes**:

5

- By **Editing** an existing Location, **you will be editing** the data associated with the vendor number in the ERP (including the Location's Address or Email)
- **Purchasing** and **Payment flag** should both **remain checked**, withdrawing one of them can result in a blocked payment.
- Suppliers must have both an **PO Email** and **Remit to Email** on file. Missing one of them can result in a blocked payment.
- For countries such as India and Brazil, where a site may have a different tax number for that location, it can be listed here.
- For an address change, the Vendor Master team may seek an additional proof document containing the supplier Legal Name and new address.

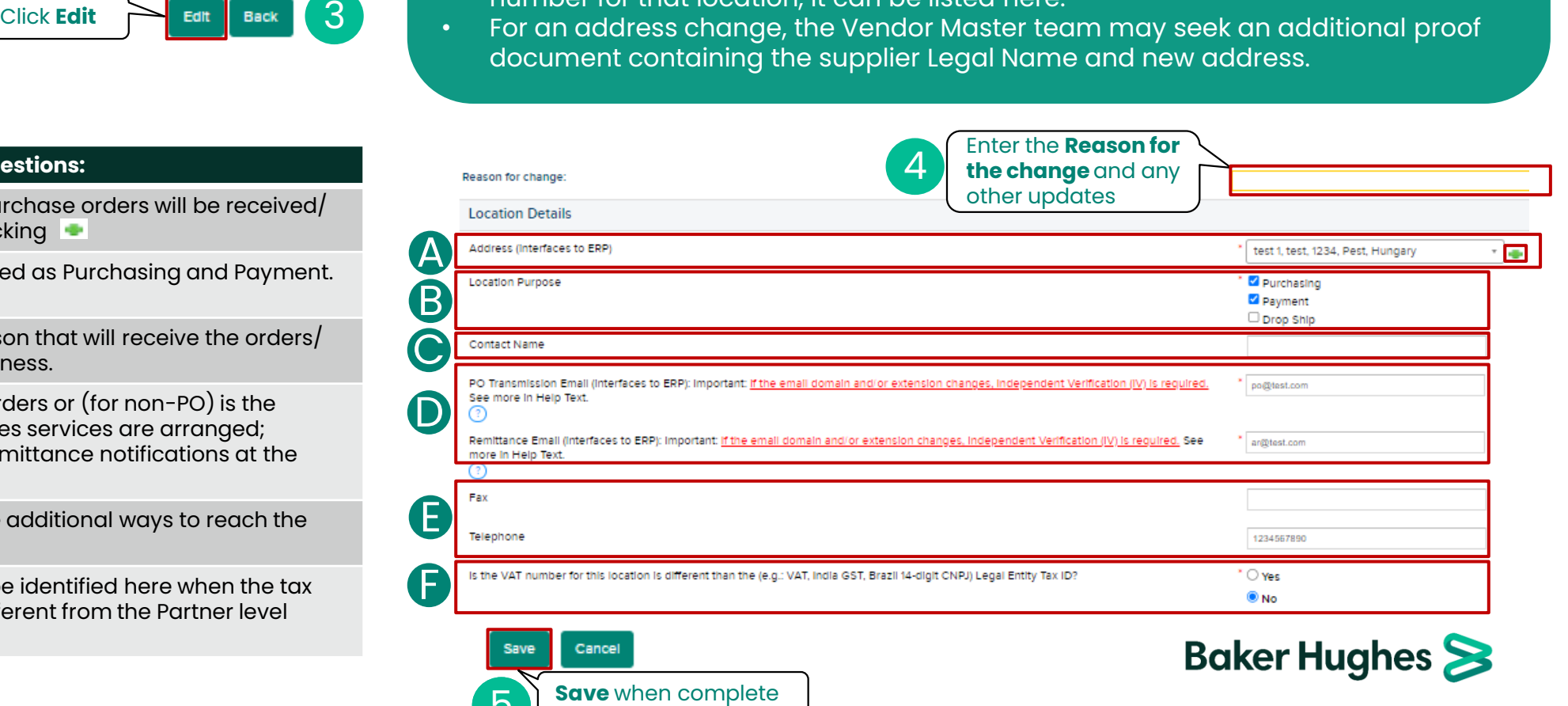

### **Fields with the most frequent questions:**

E

F

- Address of the location where purchase orders will be received processed. Can be edited by clicking A
- **Location Purpose** must be retained as Purchasing and Paym Do not uncheck these flags. B
- **Contact Name** identifies the person that will receive the order manages the Baker Hughes' business. C
- **PO Email** will receive purchase orders or (for non-PO) is the contact email where Baker Hughes services are arranged; **Remittance Email** will receive Remittance notifications at the time of payment. D
	- **Fax** and **Telephone Numbers** are additional ways to reach the Contact listed above.
	- **VAT number differences** are to be identified here when the to information at the site level is different from the Partner level information (India & Brazil).

# **Managing Location Data (Add a Location)**

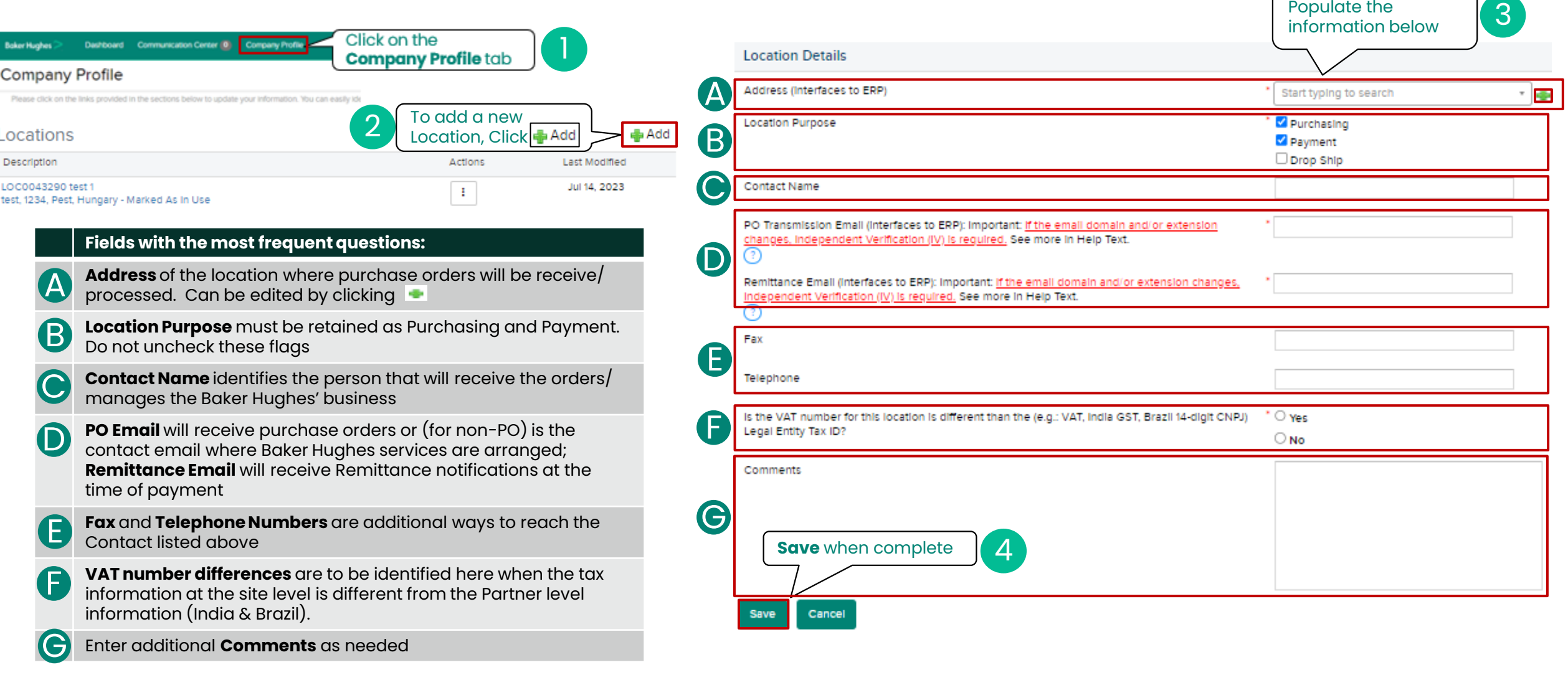

### **Notes**:

- **Adding** a Location will result in an **additional unique vendor ID** at Baker Hughes.
- The Vendor Master team may seek an additional proof document containing the supplier Legal Name and new address.

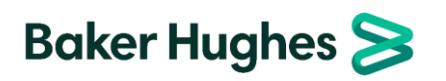

## **Managing Location Data (Mark Out-Of-Use)**

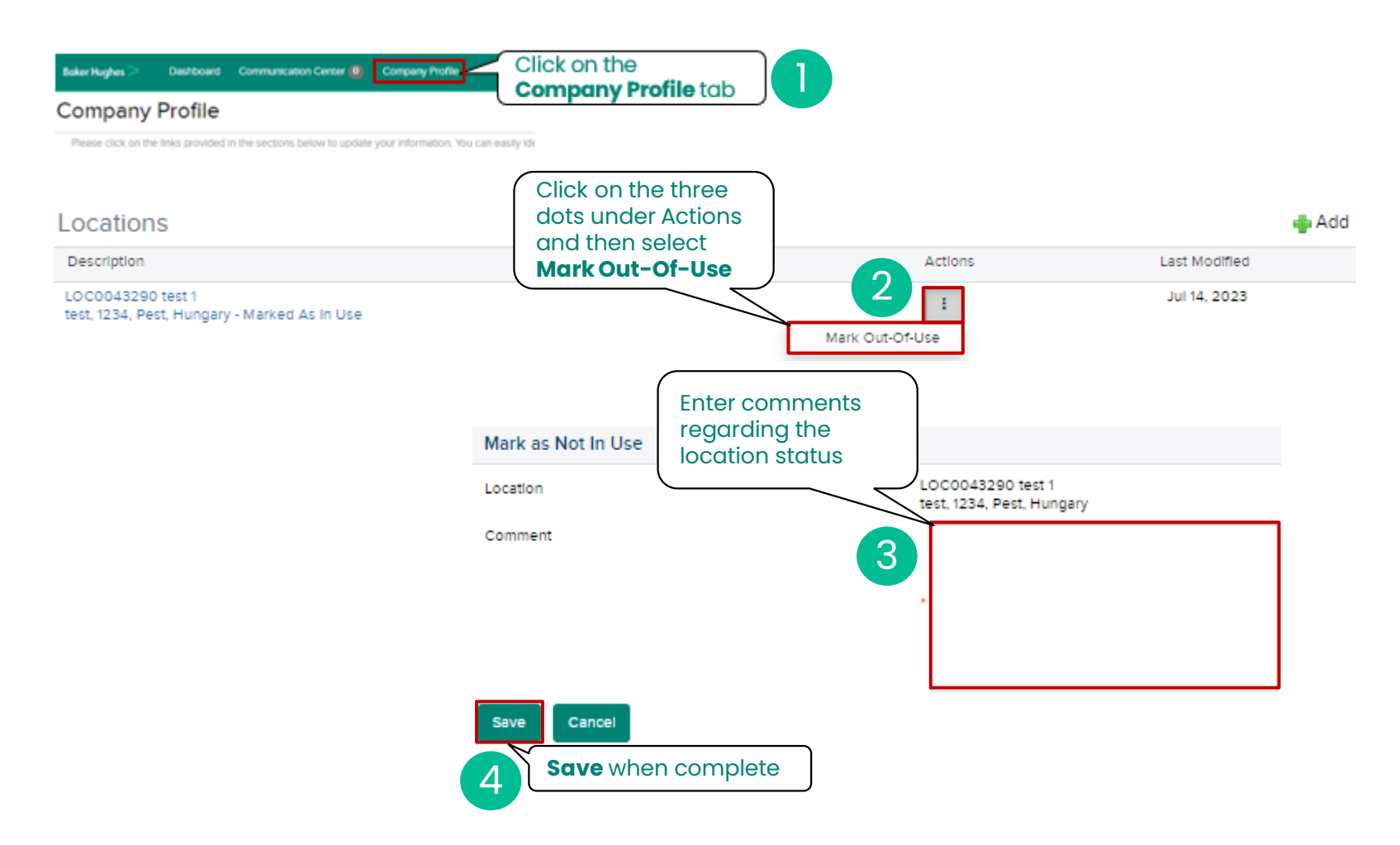

#### **Notes**:

- By Marking a location **Out-Of-Use,** you are triggering a deactivation request of the address to Baker Hughes.
- If you are intending to update the location, make an edit request instead

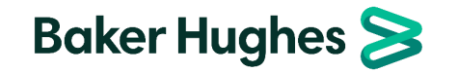